# ИМИТАТОР БАЗОВОЙ СТАНЦИИ

## «МИРАЖ»

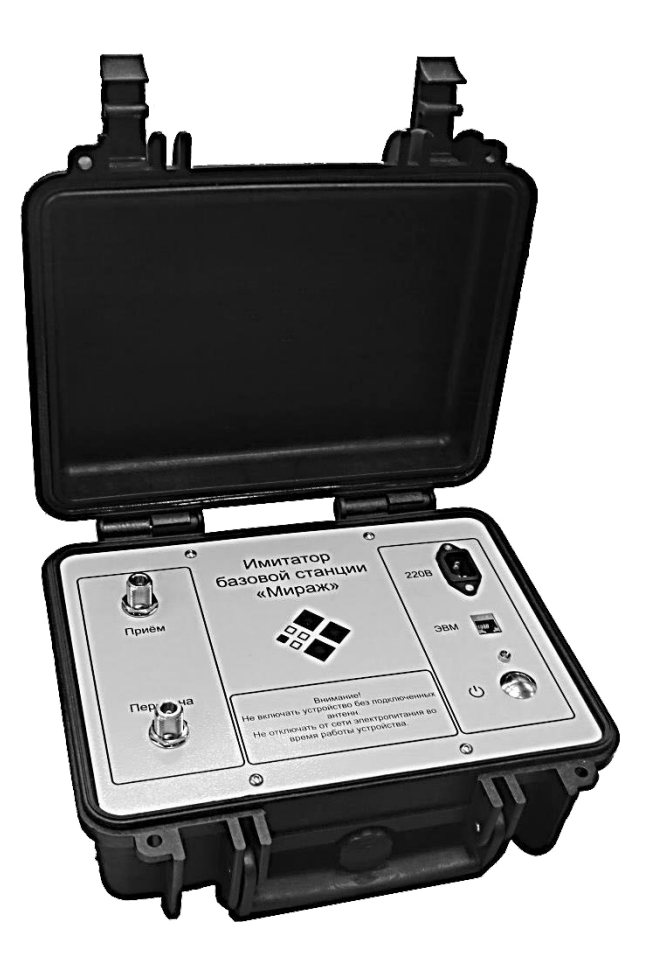

## **Руководство по эксплуатации**

## **1. ВВЕДЕНИЕ**

Настоящее руководство предназначено для обеспечения правильной эксплуатации изделия «Имитатор базовой станции Мираж» (далее по тексту – изделие).

Руководство по эксплуатации содержит описание состава изделия, основных принципов работы изделия, использования его по назначению, рекомендации по техническому обслуживанию и ремонту, хранению и транспортировке, а также другие сведения, необходимые для правильной эксплуатации изделия.

## **2. ОПИСАНИЕ ИЗДЕЛИЯ**

#### **2.1. Назначение и область применения**

Имитатор базовой станции «Мираж» предназначен для поиска и идентификации электронных устройств негласного получения информации, использующих каналы передачи стандарта цифровой мобильной сотовой связи GSM. Также изделие предназначено для поиска ложных базовых станций, работающих в стандартах E-GSM, DCS1800, GSM850, PCS1900, GSM450, GSM480, GSM-R.

Режим работы изделия круглосуточный, непрерывный.

#### **2.2. Состав изделия**

Состав изделия приведен в Таблице 1.

Таблица 1

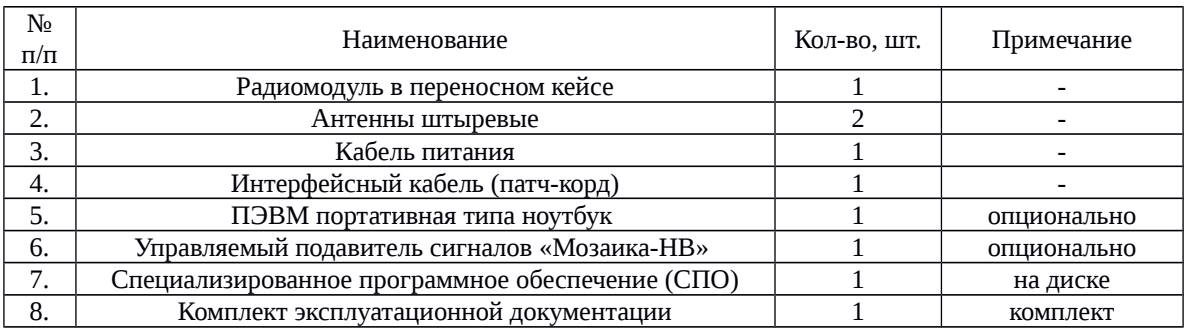

#### **2.3. Технические характеристики**

Основные технические характеристики приведены в Таблице 2.

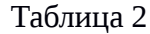

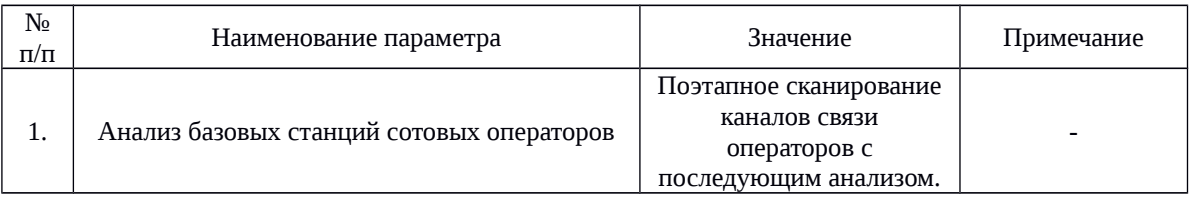

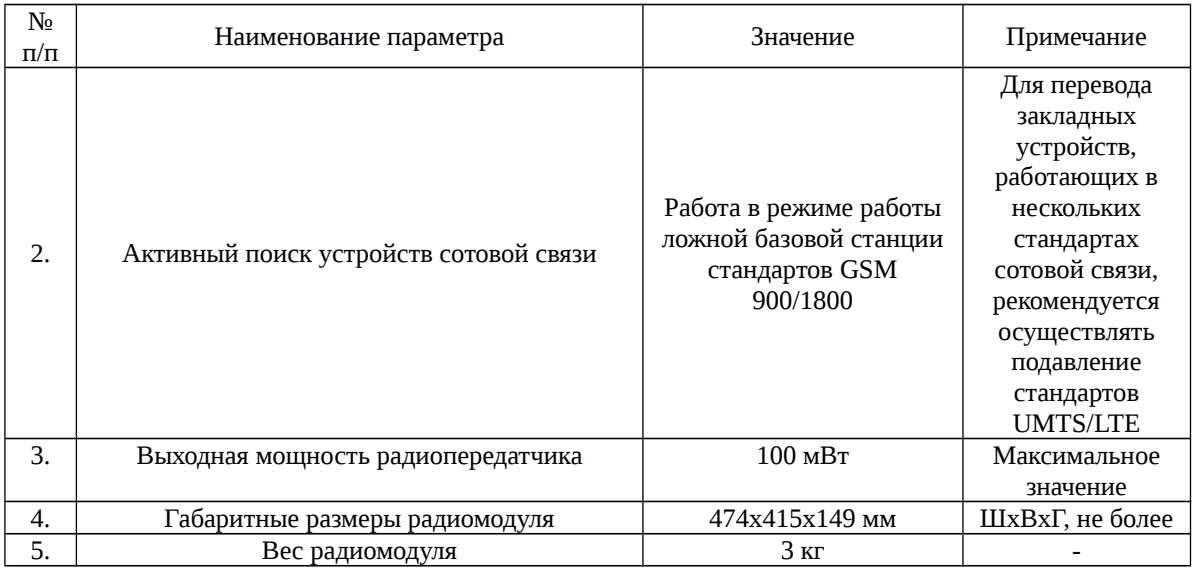

## **2.4. Устройство и работа изделия**

Основные функциональные узлы изделия работают следующим образом:

Радиомодуль в переносном кейсе представляет собой дуплексный приемопередатчик. Антенные устройства представляют собой две внешние штыревые антенны. Радиомодуль формирует и излучает в пространство сигналы, идентичные сигналам базовой станции стандарта GSM, и, одновременно, принимает сигналы устройств сотовой связи.

ПЭВМ портативная в комплекте с СПО предназначена для управления имитатором базовой станции, а также для документирования, хранения и обработки результатов поиска.

## **3. ИСПОЛЬЗОВАНИЕ ПО НАЗНАЧЕНИЮ**

#### **3.1. Подготовка изделия к использованию**

3.1.1. Перед первым использованием изделия необходимо распаковать, сверить фактическую комплектность с указанной в эксплуатационной документации (паспорте или формуляре), провести внешний осмотр на отсутствие механических повреждений. После транспортирования при отрицательных температурах изделие должно быть выдержано в нормальных климатических условиях в упаковке не менее 2 часов.

3.1.2. Подсоединить антенны к радиомодулю.

3.1.3. Подключить радиомодуль и управляющую ПЭВМ к сети электропитания 220В, 50 Гц.

3.1.4. Соединить радиомодуль с управляющей ПЭВМ с помощью интерфейсного кабеля.

#### **3.2. Порядок включения**

3.2.1. Включить ПЭВМ, дождаться загрузки операционной системы.

3.2.2. Нажать на кнопку включения, расположенную на лицевой панели радиомодуля, при этом загорится светодиод, свидетельствующий о запуске изделия.

3.2.3. После загрузки операционной системы запустить СПО, при помощи соответствующего «ярлыка».

3.2.4. Выключение изделия производить в обратном порядке.

#### **Настройка сети**

3.3.1. Для работы ИБС необходимо установить сетевые настройки адаптера сети Ethernet.

3.3.2. Для входа в меню настроек сети перейдите: "Пуск" – "Панель управления" – "Сеть и Интернет" – "Центр управления сетями и общим доступом" – "Изменение параметров адаптера". Далее следует выбрать адаптер локальной сети "Подключение по локальной сети", нажать правую кнопку мыши и выбрать "Свойства".

3.3.3. В открывшемся окне выбрать "Протокол Интернета версии 4 (TCP/IPv4)" и нажать кнопку "Свойства". В появившемся окне установить значения:

#### **- IP-адрес 192.168.1.11;**

**- Маска подсети 255.255.255.0.**

3.3.4. Для работы с подавителем Мозаика-НВ, необходимо наличие второй сетевой карты для управляющей ПЭВМ. Настройки сети производятся в соответствии с инструкцией по эксплуатацией на подавитель. В программе

управления имитатором базовой станции в меню настройки  $\left|\frac{\phi}{\phi}\right|$ необходимо выставить необходимые значения IP-адреса подавителя, номера порта, и пароля для авторизации.

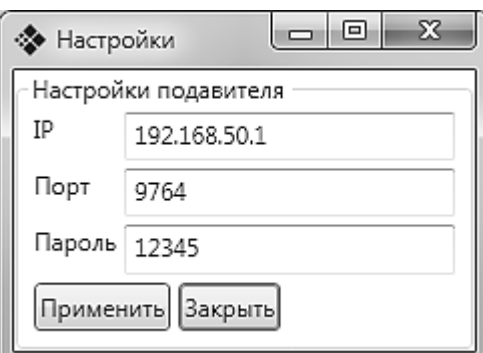

Рисунок 2 – Настройки подавителя

#### **3.3. Использование по назначению**

Интерфейс программы управления представлен на Рисунке 2.

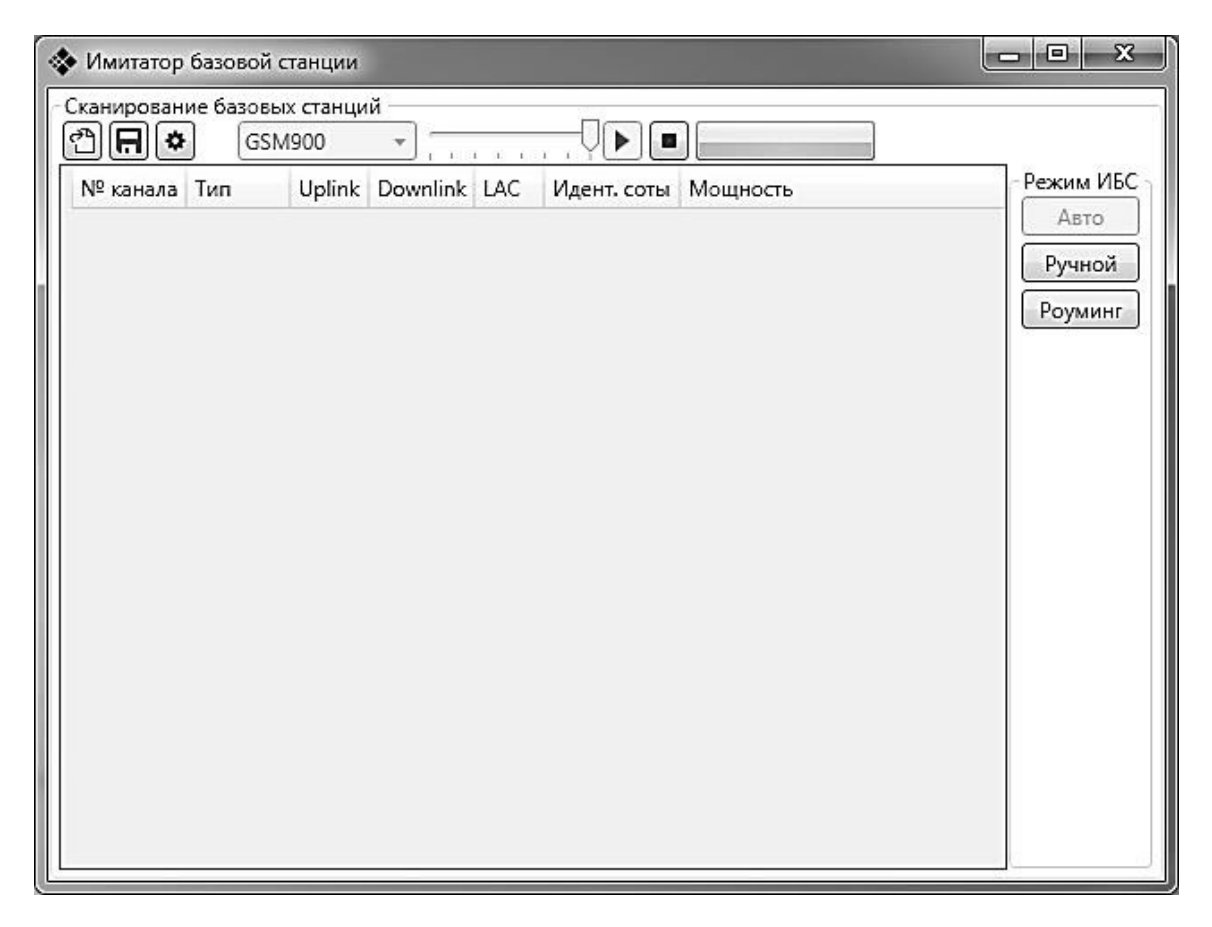

Рисунок 2 – Интерфейс программного обеспечения

Работа имитатора базовой станции (ИБС) состоит из двух базовых режимов. В первом режиме производится анализ каналов связи сети GSM. Второй режим, заключается в имитации базовой станции одного из выбранных операторов сотовой связи.

## **Анализ каналов связи сети GSM:**

1) Выбрать стандарт GSM, для которого необходимо провести анализ. Доступные стандарты сканирования представлены в Таблице 3:

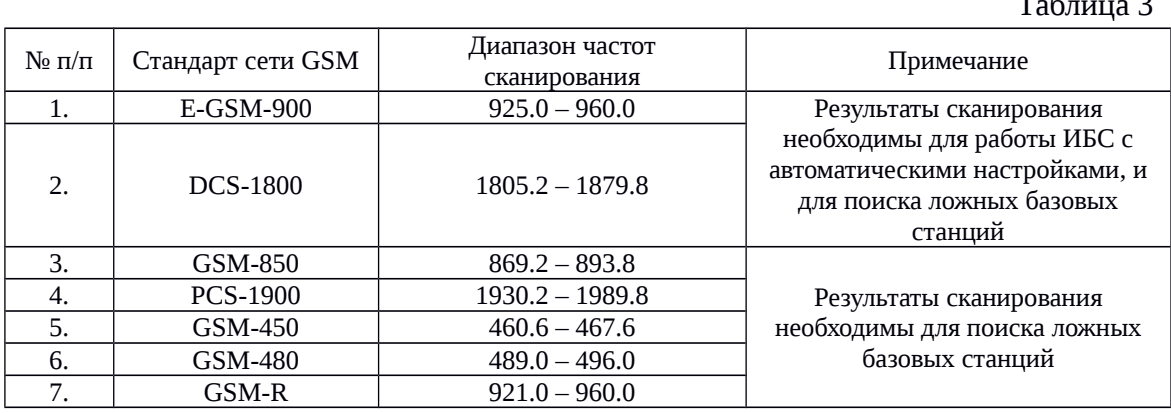

Таблица 3

Выбрать диапазон сканирования

**CSM900**  $\mathbf{v}$ 

Выбрать необходимый коэффициент усиления (по умолчанию 40 дБ)

Выполнить сканирование, нажав на кнопку

2) Сканирование, в зависимости от выбранного диапазона длится 5-15 минут. Результатом сканирования является список активных каналов связи, в которых содержится информация о стандарте, частотах восходящего (ВКС) и нисходящего (НКС) каналов связи, коде страны (MCC), коде оператора (MNC), мощности сигнала базовой станции, имени оператора, а также о доступных каналах, наиболее эффективных для работы имитатора (для стандартов E-GSM-900, DCS-1800). При наведении курсором мыши на строку группировки каналов, выводится информация об операторе. Пример работы представлен на Рисунке 3. Список каналов, доступных для эффективной работы имитатора, представлен на Рисунке 4.

*Примечание. Отсутствие информации об операторе, и нулевые значения MCC и MNC, свидетельствует о потере данных в процессе сканирования. При необходимости идентификации данного канала, процедуру сканирования необходимо повторить*

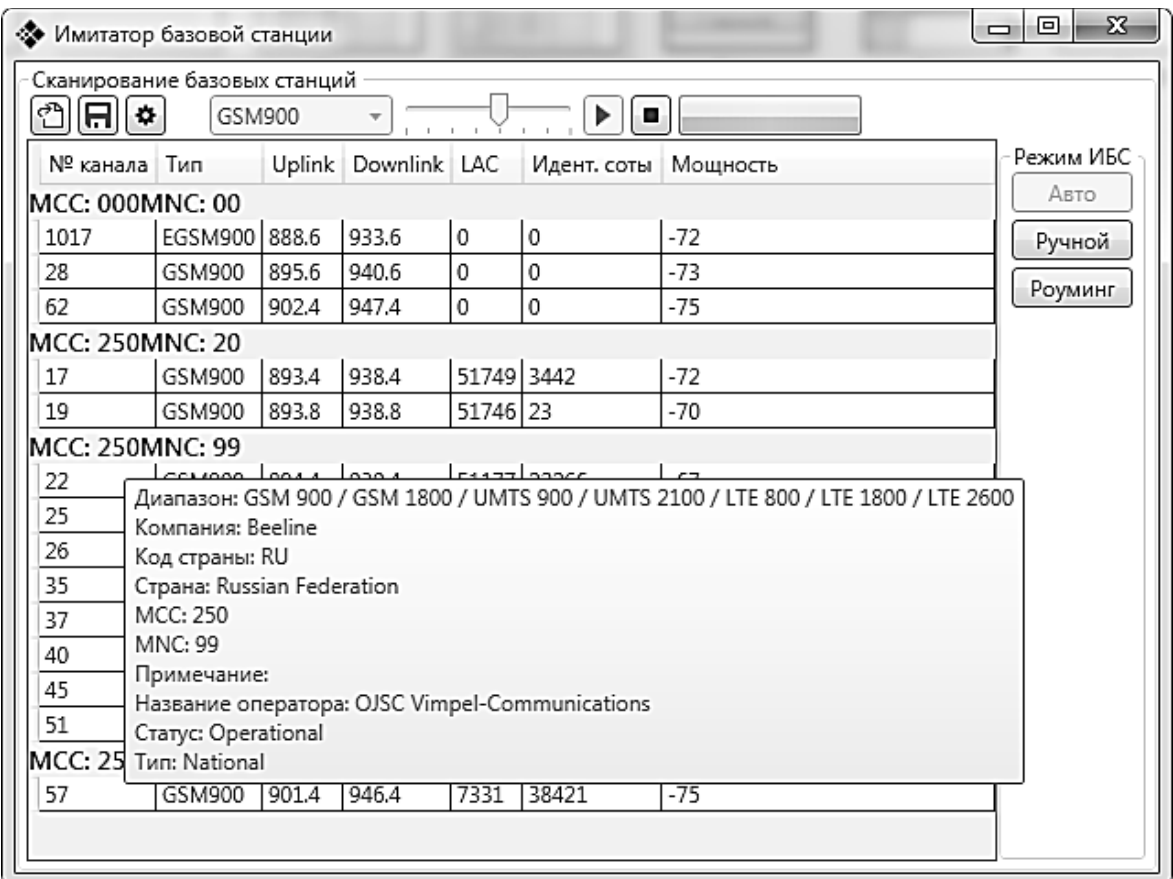

Рисунок 3 – Результат работы сканирования

| ۰                                 | Сканирование базовых станций | GSM900                 |                       |                   | ш           |                                                                              |   |                   |
|-----------------------------------|------------------------------|------------------------|-----------------------|-------------------|-------------|------------------------------------------------------------------------------|---|-------------------|
| 凸<br>H.                           |                              |                        |                       |                   |             |                                                                              |   |                   |
| № канала<br>ᅩ                     | Тип<br>UJIVIJUUT             | Uplink<br><b>UJJ.U</b> | Downlink LAC<br>230.0 | $J = I + V   L J$ | Идент. соты | Мощность<br>כט־                                                              |   | Режим ИБС<br>Авто |
| 90                                | GSM900                       | 908                    | 953                   | 51749 0           |             | $-72$                                                                        | ۰ |                   |
| 93                                | GSM900                       | 908.6                  | 953.6                 | 51749 1323        |             | $-69$                                                                        |   | Ручной            |
| 95                                | GSM900                       | 909                    | 954                   | 51749 1503        |             | $-68$                                                                        |   | Роуминг           |
| 96                                | GSM900                       | 909.2                  | 954.2                 | 51749 3083        |             | $-69$                                                                        |   |                   |
| MCC: 250MNC: 99                   |                              |                        |                       |                   |             |                                                                              |   |                   |
| 22                                | GSM900                       | 894.4                  | 939.4                 | 51177 22266       |             | $-65$                                                                        |   |                   |
| 26                                | GSM900                       | 895.2                  | 940.2                 | 51177 52997       |             | $-70$                                                                        | Ξ |                   |
| 28                                | <b>GSM900</b>                | 895.6                  | 940.6                 | 51177             | 52996       | $-62$                                                                        |   |                   |
| Доступные каналы                  |                              |                        |                       |                   |             |                                                                              |   |                   |
|                                   |                              |                        |                       |                   |             | 22 23 25 26 29 30 32 35 37 39 40 42 45 46 47 48 51 52 53 590 626 632 638 642 |   |                   |
|                                   |                              |                        |                       |                   |             |                                                                              |   |                   |
| 643 648 651 657 659               |                              |                        |                       |                   |             |                                                                              |   |                   |
|                                   | GSM900                       | 897                    | 942                   | 51177             | 42006       | $-66$                                                                        |   |                   |
|                                   | GSM900                       | 897.4                  | 942.4                 | 51177             | 52146       | $-67$                                                                        |   |                   |
| 35<br>37                          | GSM900                       | 898                    | 943                   | 51177             | 22667       | $-70$                                                                        |   |                   |
|                                   | GSM900                       | 899                    | 944                   | 51177             | 22267       | $-65$                                                                        |   |                   |
|                                   | GSM900                       | 899.6                  | 944.6                 | 51177 22027       |             | $-72$                                                                        |   |                   |
| 40<br>45<br>48<br>MCC: 000MNC: 00 |                              |                        |                       |                   |             |                                                                              |   |                   |

Рисунок 4 – Каналы, доступные для имитации в режиме «Авто»

3) Анализ ложных базовых станций производится оператором по следующим параметрам:

- Код страны (MNC) базовой станции отличается от кода России (250);

- Код оператора (MCC) отличается от кодов операторов сотовой связи России. Актуальный на 2018 год список операторов России представлен в Приложении 1;

- Код локальной зоны (LAC) существенно отличается от LAC-ов базовых станций данного оператора сотовой связи, находящихся в одной локальной территории;

- Возникновение новой, ранее отсутствующей базовой станции с мощным уровнем сигнала;

- Обнаружение сигналов базовых станций на частотах стандартов, отсутствующих в России в целом или в регионе, в частности (например, обнаружение базовых станций, работающих в американских стандартах GSM-850, PCS-1900).

#### ВНИМАНИЕ!

Не рекомендуется выполнять сканирование, при включенном подавителе сигналов сотовой связи. Это может привести к выходу из строя приемной части комплекса.

#### **Работа имитатора базовой станции:**

Правильная работа ИБС осуществляется либо в экранированном помещении, либо в неэкранированном помещении с помощью подавителя сигналов сотовой связи. ИБС имеет три режима работы:

- Режим работы с автоматическими настройками конфигурации ИБС;

- Режим перевода закладных устройств в роуминг;

- Ручной режим работы.

#### *Работа в экранированных помещениях:*

Для экранированных помещений, необходимым и достаточным условием правильной работоспособности ИБС (для мультистандартных мобильных устройств) является отсутствие сигналов стандартов UMTS. Проверка выполнения данного условия осуществляется с помощью тестовых мобильных устройств с сим-картами операторов, имеющихся в регионе.

*Порядок работы в режиме с автоматическими настройками ИБС:*

1) По результатам сканирования диапазонов E-GSM-900, DCS-1800, выбрать оператора и канал, доступный для подключения;

2) Нажать кнопку «Авто». Появится новое окно с интерфейсом управления имитатором базовой станции (ИБС);

3) После включения ИБС, устройства, работающие в стандарте GSM выбранного оператора, переходят под управление комплексом. Рекомендуется выполнять имитацию сигналов в течении 5-10 минут.

4) Повторить п. 1-3 для остальных операторов сотовой связи.

#### *Порядок работы в режиме перевода закладных устройств в роуминг:*

Данный режим используется в том случае, если в регионе имеется оператор(-ы), не работающий(-ие) в диапазоне частот GSM/DCS, или в зоне действия работы ИБС отсутствуют базовые станции стандартов GSM/DCS оператора(-ов).

1) Нажать кнопку «Режим роуминга». Появится новое окно с интерфейсом управления имитатором базовой станции (ИБС);

2) После включения ИБС, устройства, работающие в стандарте GSM, переходят под управление комплексом.

## *Порядок работы в ручном режиме:*

1) Нажать кнопку «Ручной». Появится новое окно с интерфейсом управления имитатором базовой станции (ИБС);

2) Выставить настройки ИБС вручную. Параметрами для настройки ИБС являются: номер канала, стандарт, MNC, MCC, LAC, CID;

## 3) Запустить ИБС.

## *Работа с помощью подавителя сигналов:*

Для правильной работоспособности ИБС с помощью подавителя необходима возможность подавления стандартов E-GSM-900, DCS-1800, UMTS. Перед работой необходимо определить зону подавления с помощью тестовых мобильных устройств с сим-картами операторов, имеющихся в регионе.

Имитатор базовой станции «Мираж» имеет возможность автоматического управления подавителем «Мозаика-НВ» с возможностью автоматизированного включения/выключения диапазонов подавления без участия оператора. Ниже описан порядок работы ИБС, совместно с данным подавителем.

*Порядок работы в режиме с автоматическими настройками ИБС:*

1) По результатам сканирования диапазонов E-GSM-900, DCS-1800, выбрать оператора и канал, доступный для подключения;

2) Нажать кнопку «Авто». Появится новое окно с интерфейсом управления имитатором базовой станции (ИБС). При этом рекомендуется подавление стандартов UMTS и кратковременное подавление диапазонов GSM (для устройств с длительным периодом перерегистрации в сети).

3) После включения ИБС, устройства, работающие в стандарте GSM выбранного оператора, переходят под управление комплексом. Рекомендуется выполнять имитацию сигналов в течении 5-10 минут.

## *Порядок работы в режиме перевода закладных устройств в роуминг:*

Данный режим используется в том случае, если в регионе имеется оператор(-ы), не работающий(-ие) в диапазоне частот GSM/DCS, или в зоне действия работы ИБС отсутствуют базовые станции стандартов GSM/DCS оператора(-ов).

1) Нажать кнопку «Режим роуминга». Появится новое окно с интерфейсом управления имитатором базовой станции (ИБС). При этом необходимо выполнять подавление стандартов связи;

2) После включения ИБС, устройства, работающие в стандарте GSM, переходят под управление комплексом.

## *Порядок работы в ручном режиме:*

1) Нажать кнопку «Ручной». Появится новое окно с интерфейсом управления имитатором базовой станции (ИБС);

2) Выставить настройки ИБС вручную. Параметрами для настройки ИБС являются: номер канала, стандарт, MNC, MCC, LAC, CID;

3) Выставить диапазоны,

3) Запустить ИБС.

Рекомендуется, использовать тестовые мультистандарт мобилки для проверки результатов работы ИБС

Обнаруженные устройства отображаются в таблице. Информация об устройствах содержит:

- международный идентификатор мобильного абонента (IMSI);

- международный идентификатор мобильного оборудования (IMEI);

- производитель;

- модель.

Результат работы ИБС представлен на рисунке 5

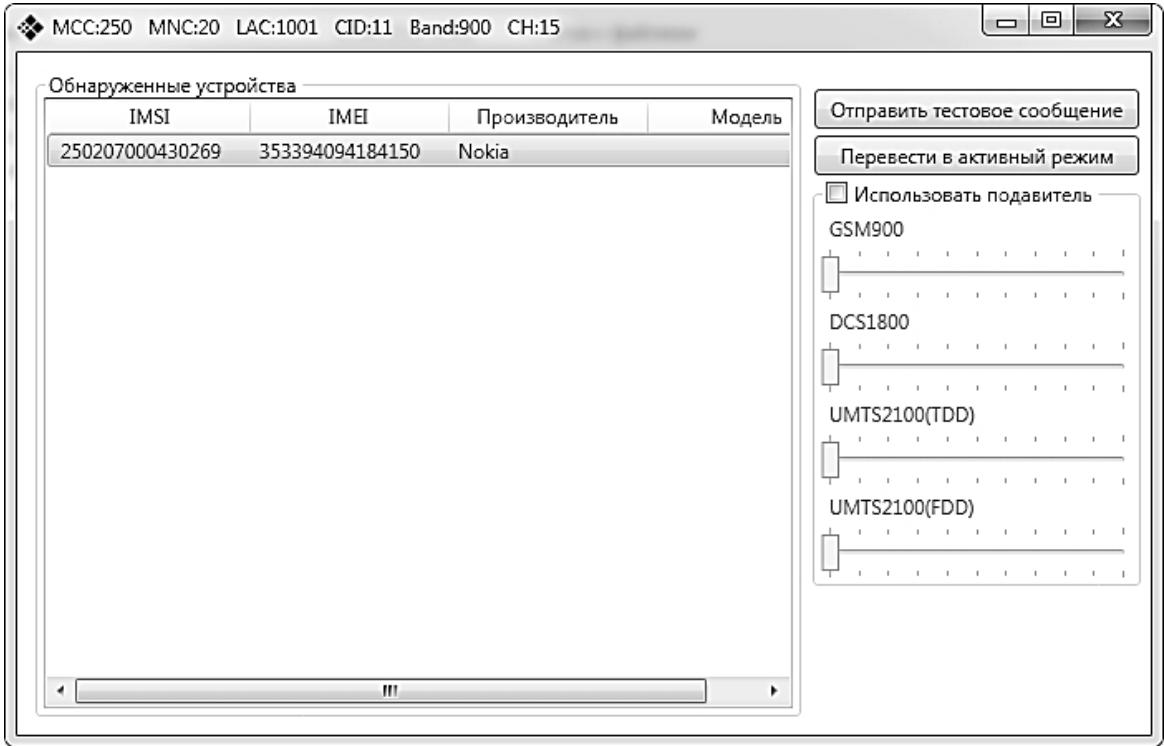

Рисунок 5 – Результат работы ИБС

4) С устройствами, переведенными под управление ИБС можно совершать следующие действия:

- отправка тестового сообщения;

- перевод в активный режим работы (необходим для последующей локализации закладных устройств, с помощью индикатора поля).

Примечание. Для проверки эффективности работы ИБС, необходимо использование проверочного устройства, с сим-картой выбранного оператора.

5) Повторить п. 1-5 для остальных операторов сотовой связи.

## СПИСОК КОДОВ ОПЕРАТОРОВ СОТОВОЙ СВЯЗИ РОССИИ

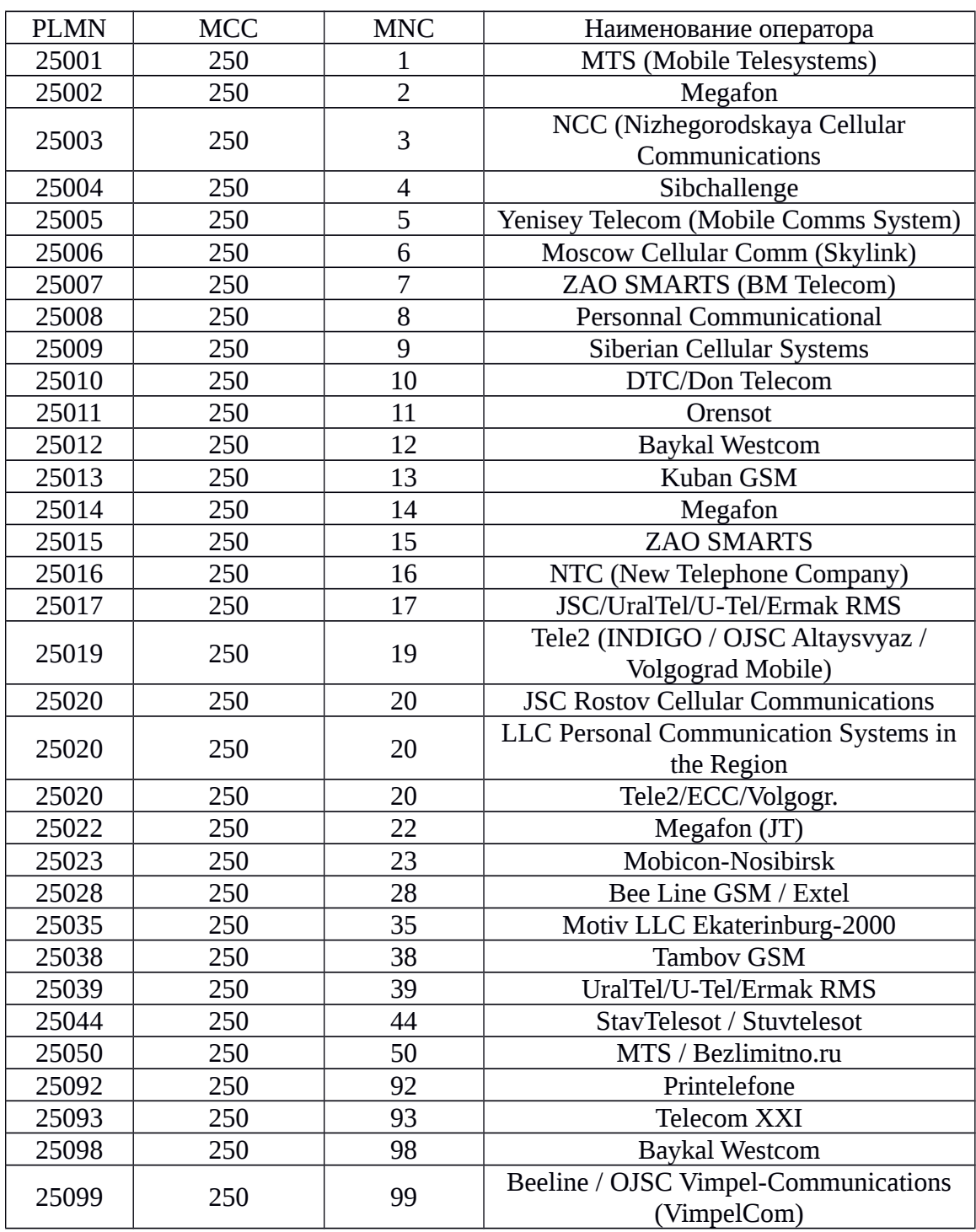